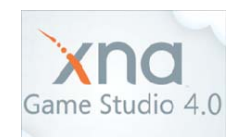

# **XNA Initialization**

305890Spring 2014 3/04/2014 Kyoung Shin Park

### **XNA**

- **n** Microsoft XNA is a set of tools with a managed runtime environment for computer game development and management.
- **D** XNA Framework is based on native implementation of .NET Compact Framework 2.0 for Xbox 360 development and .NET Framework 2.0 on Windows.
- XNA games can run on any platform that supports the XNA Framework with minimal or no modification
- But, only C# in XNA Game Studio Express IDE and all versions of Visual Studio 2008 and 2010 (as of XNA 4.0) are officially supported.

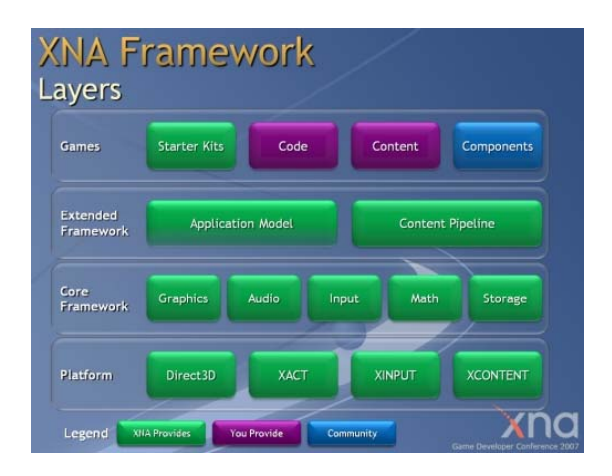

### **XNA Framework XNA 3.0 => XNA 4.0 <sup>&</sup>gt;**

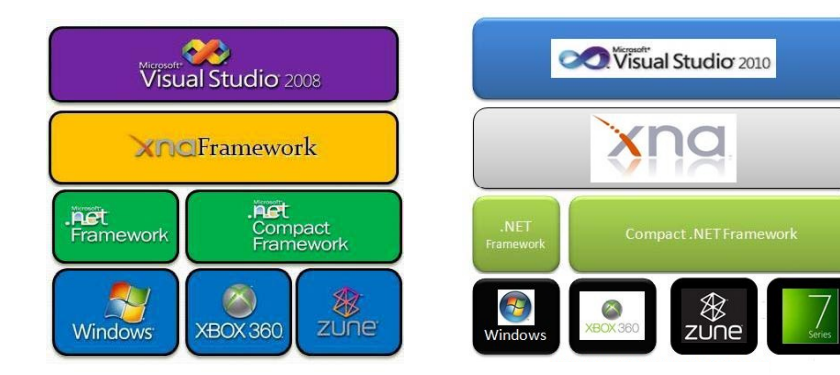

### **What s' New in XNA Game Studio 4 0 4.0**

- **D** Develop Games for Windows Phone 7
- **n** Leverage Windows Phone-specific Features Through Silverlight
- **D** Simplified Graphics Interfaces
	- Reach profile is designed for compatibility across the largest possible range of devices
	- **HiDef profile allows you to use platform showcase features**
- **n** Configurable Effects
- $\Box$ Built-in State Objects
- $\Box$ System Support for Scalars and Orientation
- $\blacksquare$ Cross-Platform Input API
- **Enhanced Audio Support**
- **D** Music and Picture Enumeration and Video Playback

### **XNA 4.0 Profiles Profiles**

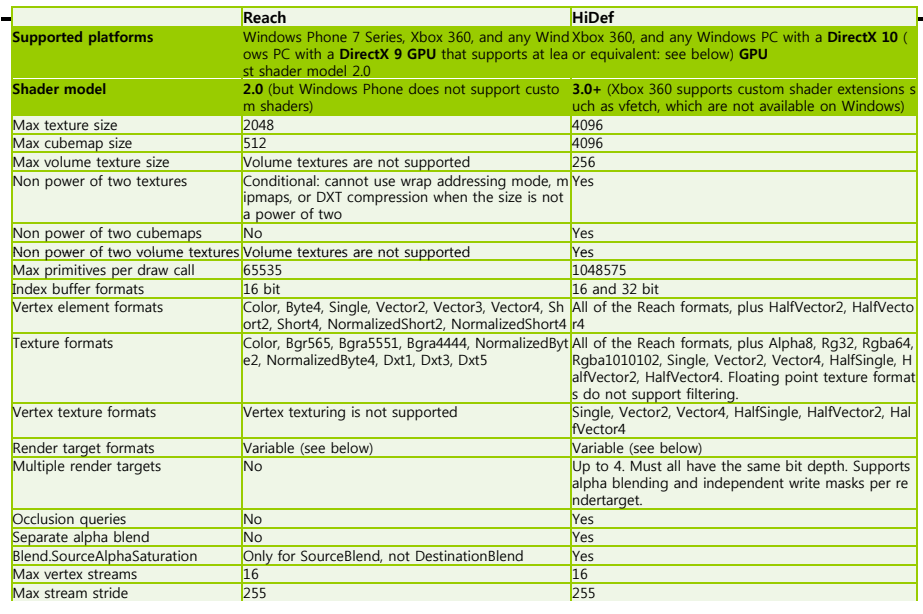

### **XNA 4 0 Effects 4.0**

- $\Box$  Basic Effects
	- **Contains a basic rendering effect**
- **D** Dual Texture Effects
	- **Contains a configurable effect that supports two-layer** multitexturing
- a Alpha Test Effects
	- **Contains a configurable effects that supports alpha testing**
- **D** Skinned Effects
	- **Contains a configurable effect for rendering skinned character** models
- **D** Environment Map Effects
	- **Contains a configurable effect that supports environment** mapping

## **XNA 4 0 Built 4.0 Built-in State Objects in**

- **□** BlendState
	- **Controls how color and alpha values are blended when** combining rendered data with existing render target data
- DepthStencilState
	- **Controls how the depth buffer and the stencil buffer are used**
- n RasterizerState
	- Gets/Sets rasterizer state The default value is RasterizerState.CullCounterClockwise
- SamplerState
	- **Contains sampler state, which determines how to sample** texture data

### **Installing XNA**

- Visual Studio 2010 Installation & Rebooting
- DirectX9.0c Runtime Installation
	- directx\_Jun2010\_redist.exe
	- http://www.microsoft.com/en-us/download/details.aspx?id=8109
- XNA Game Studio 4.0 Installation
	- http://www.microsoft.com/en-us/download/details.aspx?id=23714

9

#### Create a new project & Run

- Visual Studio 2010 메뉴에서 File->New->Projects
- Visual C#->XNA Game Studio 4.0 ->Windows Game (4.0) 선택
- 프로젝트 이름 지정

## **Getting Started with XNA 4 0 4.0**

- Start a Visual Studio 2010 VC#
- □ Create a new XNA4.0 project
	- File->New->Projects
	- Visual C#->XNA Game Studio 4.0->Windows Game (4.0)
	- **Specify the project name**
- $\Box$  Build (F7) & Execute (F5)

### **Your First XNA Game**

### xNA4.0 Example

using Microsoft.Xna.Framework; using Microsoft.Xna.Framework.Audio; using Microsoft.Xna.Framework.Content; using Microsoft.Xna.Framework.GamerServices; using Microsoft.Xna.Framework.Graphics; using Microsoft.Xna.Framework.Input; using Microsoft.Xna.Framework.Media; using Microsoft.Xna.Framework.Net; using Microsoft.Xna.Framework.Storage;

/// <summary> /// This is the main type for your game /// </summary> public class Game1 : Microsoft.Xna.Framework.Game {

```
GraphicsDeviceManager graphics;
SpriteBatch spriteBatch;
```
public Game1()

{

}

}

```
graphics = new GraphicsDeviceManager(this);
Content.RootDirectory ="Content";
```
#### /// <summary>

```
/// Allows the game to perform any initialization it needs to before starting to run.
/// This is where it can query for any required services and load any non-graphic
/// related content. Calling base.Initialize will enumerate through any 
/// components and initialize them as well.
/// </summary>  
protected override void Initialize()
{
   // TODO: Add your initialization logic here       
   base.Initialize();
```
/// <summary> /// LoadContent will be called once per game and is the place to load /// all of your content. /// </summary> protected override void **LoadContent**() { // Create a new SpriteBatch, which can be used to draw textures.  $\frac{1}{2}$  spriteBatch = new SpriteBatch(GraphicsDevice); // TODO: use this.Content to load your game content here } /// <summary> /// UnloadContent will be called once per game and is the place to unload /// all content. /// </summary> protected override void **UnloadContent** () { // TODO: Unload any non ContentManager content here } /// <summary> /// Allows the game to run logic such as updating the world, /// checking for collisions, gathering input, and playing audio. /// </summary>  $\frac{1}{10}$  <param name="gameTime">Provides a snapshot of timing values.</param> protected override void **Update**(GameTime gameTime) { // Allows the game to exit if (GamePad.GetState(PlayerIndex.One).Buttons.Back == ButtonState.Pressed)  $this$ . Exit $()$ : // TODO: Add your update logic here base.Update(gameTime); } /// <summary> /// This is called when the game should draw itself. /// </summary> /// <param name="gameTime">Provides a snapshot of timing values.</param> protected override void **Draw**(GameTime gameTime) { GraphicsDevice.Clear(Color.CornflowerBlue); // TODO: Add your drawing code here base.Draw(gameTime); }

### } // end of Game1 class

{

}

### **Your First XNA Game**

Add the 500x500 screen size & "Test1" title

#### protected override void Initialize()

// TODO: Add your initialization logic here graphics.PreferredBackBufferWidth = 500; graphics.PreferredBackBufferHeight = 500; graphics.IsFullScreen = false; graphics.ApplyChanges(); Window.Title <sup>=</sup>"Test1";

base.Initialize();

}

{

### **Your First XNA Game**

a Add a code for ESC-key to exit program

// keyboard & gamepad variables private KeyboardState currentKeyboardState = new KeyboardState(); private GamePadState currentGamePadState = new GamePadState();

// add HandleInput protected override void Update(GameTime gameTime)

> // Allows the game to exit HandleInput();

// TODO: Add your update logic here base.Update(gameTime);

### **Your First XNA Game**

#### // ESC-key 또는 게임패드의 버튼1이 눌렸을 경우 프로그램 종료 #region Handle Input /// <summary> /// Handles input for quitting the game. /// </summary> private void HandleInput() { currentKeyboardState = Keyboard.GetState(); currentGamePadState = GamePad.GetState(PlayerIndex.One);  $\prime\prime$  Check for exit. if (currentKeyboardState.IsKeyDown(Keys.Escape) || currentGamePadState.Buttons.Back == ButtonState.Pressed) { this.Exit(); } } #endregion

### **XNA Example**

#### Add a sprite **Add an image (eg: CAHUFOZY.jpg) into the Content**  $m = 12$ Documents library e Fight Solution 'WindowsGame1' (2 projects) El cuidentier **A** WindowsGame1  $\triangleright$   $\blacksquare$  Properties **b References**  $\triangleright$  **G** Content References **III** Game ico <sup>1</sup> Game1.cs GameThumbnail.png Program.cs WindowsGame1Content (Content)  $\triangleright$   $\overline{\mathbb{Z}}$  References **A** Texture CAHUFOZY.jpg

### **XNA Example**

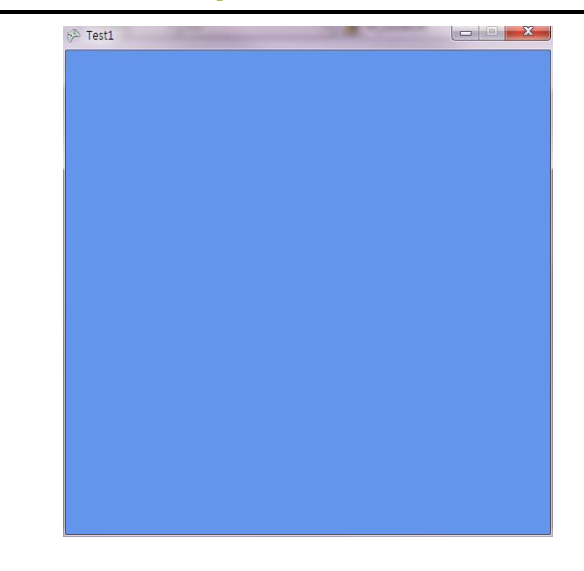

### **Your First XNA Game**

#### // texture

{

}

private Texture2D myTexture; // set texture we can render private Vector2 spritePosition = Vector2.Zero; // set coordinates

protected override void LoadContent()

// Create a new SpriteBatch, which can be used for draw texture spriteBatch = new SpriteBatch(GraphicsDevice);

```
// TODO: use this.Content to load your game content here
myTexture = Content.Load<Texture2D>("Texture \CAHUFOZY");
```
### **Your First XNA Game**

protected override void Draw(GameTime gameTime)

GraphicsDevice.Clear(Color.CornflowerBlue);

// TODO: Add your drawing code here

// draw the sprite

{

}

spriteBatch.Begin(SpriteSortMode.BackToFront,BlendState.AlphaBlend); spriteBatch.Draw(myTexture, spritePosition, Color.White); spriteBatch.End();

base.Draw(gameTime);

### **Your First XNA Game**

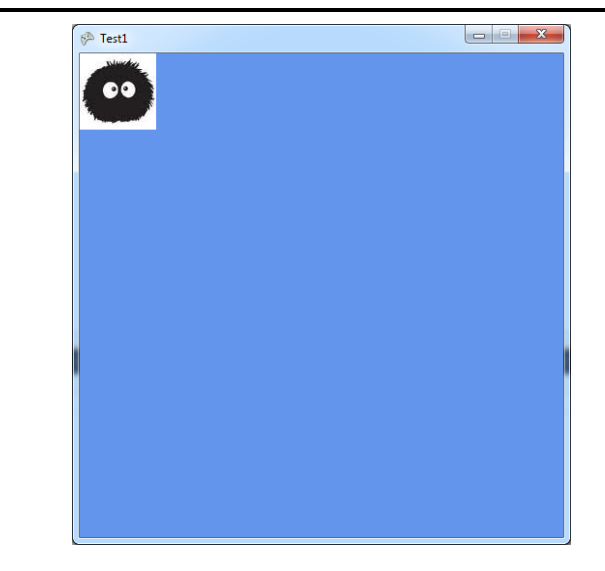

### **Your First XNA Game**

**D** Add the sprite's movement // sprite's motion private Vector2 spriteSpeed = new Vector2(50.0f, 50.0f);

void UpdateSprite(GameTime gameTime)

```
\frac{1}{2} // Move the sprite by speed, scaled by elapsed time.
   spritePosition += spriteSpeed * 
       (float)gameTime.ElapsedGameTime.TotalSeconds; 
   int MaxX = graphics.GraphicsDevice.Viewport.Width –
       myTexture.Width; 
   int MinX = 0;
  int MaxY = graphics.GraphicsDevice.Viewport.Height - myTexture.Heigh
   int MinY = 0:
```
### **Your First XNA Game**

// Check for bounce. if (spritePosition. $X >$  MaxX) { spriteSpeed.X \*= -1; spritePosition. $X = \text{MaxX}$ ; } else if (spritePosition.X < MinX) { spriteSpeed. $X^* = -1$ ; spritePosition.X = MinX; } if (spritePosition.Y > MaxY) { spriteSpeed.Y \*= -1; spritePosition.Y = MaxY;  $\}$  else if (spritePosition.Y < MinY) { spriteSpeed.Y  $* = -1$ ; spritePosition.Y = MinY; }

### **Your First XNA Game**

protected override void Update(GameTime gameTime)

#### { // 중간생략

// add UpdateSprite UpdateSprite(gameTime);

#### $/$ / 중간생략

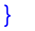

### **Your First XNA Game**

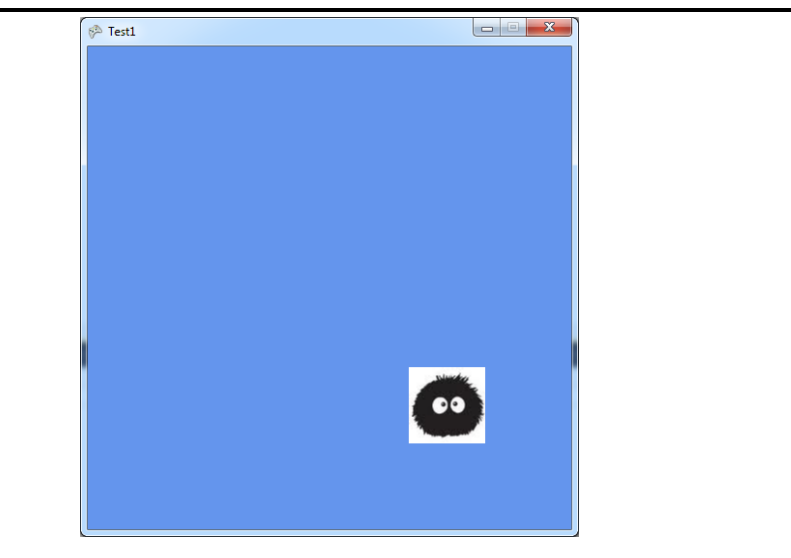

### **XNA s' Game Loop**

- The **XNA's game loop** is managed by the **Game** class.
- о The basic game loop is as follows:

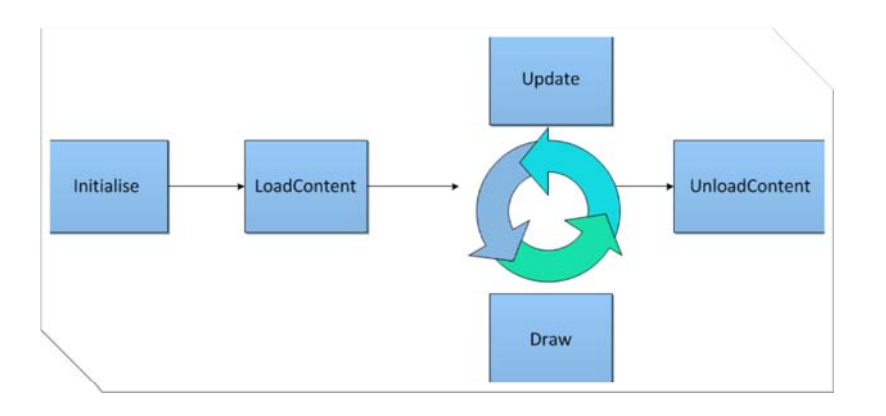

### **What is <sup>a</sup> Game Loop?**

- The **Game** class implements a game loop, which provides not only the window which displays your game, but also provides overloadable methods that your game implements to facilitate communication between your game and OS.
- **D** Creating a new game is to make a class that derives from **Game**. The new class needs to override **Update, Draw, Initialize**.
- a A fixed-step Game tries to call its Update method on the fixed interval specified in TargetElapsedTime.
- **Game components** provide a modular way of adding functionality to a game.
- **Game services** are a mechanism for maintaining loose coupling between objects that need to interact with each other.

### **XNA Game Components**

- XNA game component allows us to separate pieces of logic into their own file that will be called automatically by the XNA Framework.
- **D** You derive the new component from GameComponent class, or, if the component loads and draws graphics content, from DrawableGameComponent class
- Method
	- Constructor
	- Initialize() called by the Framework when the component starts
	- Update() called by the Framework when the component needs to be updated
	- Draw() called by the Framework when the component needs to be drawn (for only DrawableGameComponent)

### **XNA Game Components**

class FpsCounter : **Microsoft.Xna.Framework.DrawableGameComponent**

FpsCounter(Game game) : base(game) {…} Initialize $()$   $\{... \}$ Update(GameTime gameTime) { … } **Draw(GameTime gameTime){ } ...**// only for DrawableGameComponent

#### } // Add XNA Game Components static FpsCounter fpsCounter; protected override void Initialize() { // .. 중간 생략 fpsCounter = new FpsCounter(this); Components.Add(fpsCounter);

#### }

{

### **XNA Game Components**

#### xNA GameComponent class

http://msdn.microsoft.com/enus/library/microsoft.xna.framework.gamecomponent\_members.aspx

XNA DrawableGameComponent class

http://msdn.microsoft.com/enus/library/microsoft.xna.framework.drawablegamecomponent\_memb ers.aspx

G Create a XNA GameComponent

http://msdn.microsoft.com/enus/library/bb199634(v=xnagamestudio.40).aspx

### **XNA Game Services**

- XNA game services are a mechanism for maintaining loose coupling between objects that need to interact with each other
- $\Box$  A service is registered by calling

**Game.Services.AddService** specifying the type of service being implemented and <sup>a</sup> reference to the object providing the service.

- Services.AddService( typeof( IMyService ), myobject );
- **D** Once a service is registered, the object providing the service can be retrieved by **Game.Services.GetService**
	- **IGraphicsDeviceService graphicsservice =** (IGraphicsDeviceService)Game.Services.GetService( typeof( IGraph icsDeviceService ) );

### **XNA Game Services**

 // add gamecomponents into the services in **(Game1.cs)**  $inputs = new InputHandler(this);$ 

Components.Add(inputs); Services.AddService(typeof(InputHandler), inputs);

- g // getting the component back out from another in (FpsCounter.cs) inputs <sup>=</sup> (InputHandler)Game.Services.GetService(typeof(InputHan dler));
	- if (inputs.IsKeyPressed(Keys.F)) …

### **Your First XNA Game**

- a Add a text for fpsCounter on the screen
	- Add a font (eg: Font1.spritefont) into the Content

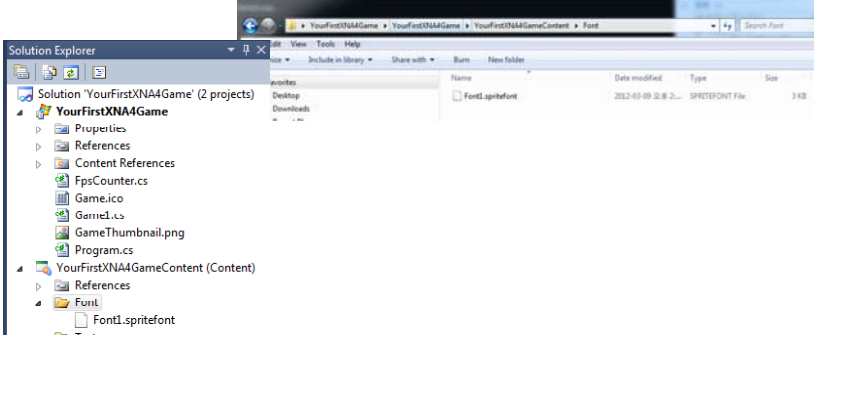

### **Your First XNA Game**

#### // font

private SpriteFont font1; private Vector2 textPosition = new Vector2(10, 10); // set coordinates protected override void LoadContent()

#### { // 중간 생략

font1= Content.Load<SpriteFont>("Font\\Font1");

#### }

protected override void Draw(GameTime gameTime)

#### { // draw the text

spriteBatch.Begin(); spriteBatch.DrawString(font1, fpsCounter.FPS.ToString(), textPosition, Color.White); spriteBatch.End();

### }

### **Your First XNA Game**

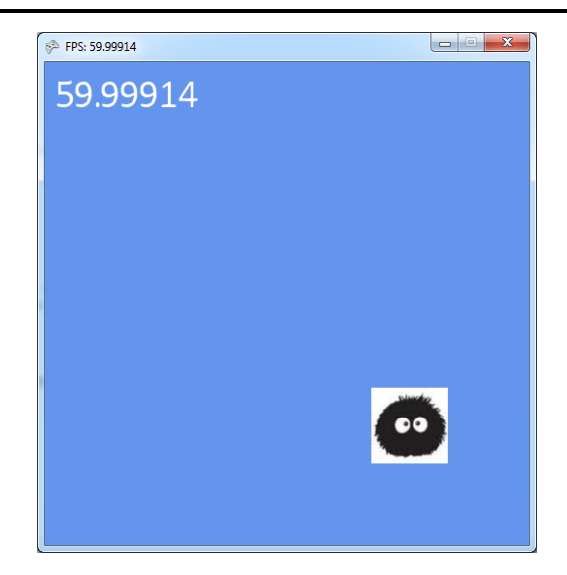

### **XNA Content**

- The XNA Game Studio Content Pipeline is a set of processes applied to a game's art and data assets when the game is built.
- Content is all the parts of your game that are not executing managed code. It includes all art assets, such as textures, sprites, meshes, effects, and fonts; and includes sound assets, such as music or brief sound effects. It also can include data assets, such as tables of levels or character attributes.
- Most content will be created using a digital content creation (DCC) tool, such as a paint program or a 3D model editor. The content your game uses is stored in a variety of file formats: e.g., JPEG, FBX.

### **XNA Content Pipeline**

- The chief reason XNA Game Studio uses a Content Pipeline is to help your game run fast.
- Game artists can use the DCC tools of their choice.
- **n** If all game assets are in file formats supported by the **Standard Importers and Processors** provided by XNA Game Studio, the game developer never needs to be concerned with the specifics of that file format, nor possess <sup>a</sup> detailed knowledge of how the Content Pipeline works.
- If required, the Content Pipeline can easily be customized or extended to import a new file format or to produce custom output.

### **XNA Content Pipeline**

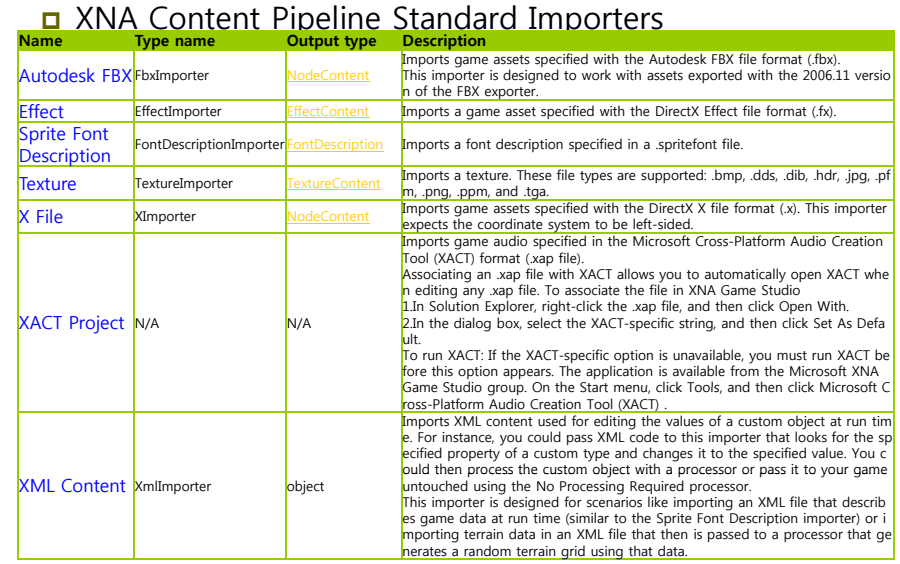

### **XNA Content Pipeline**

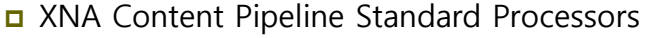

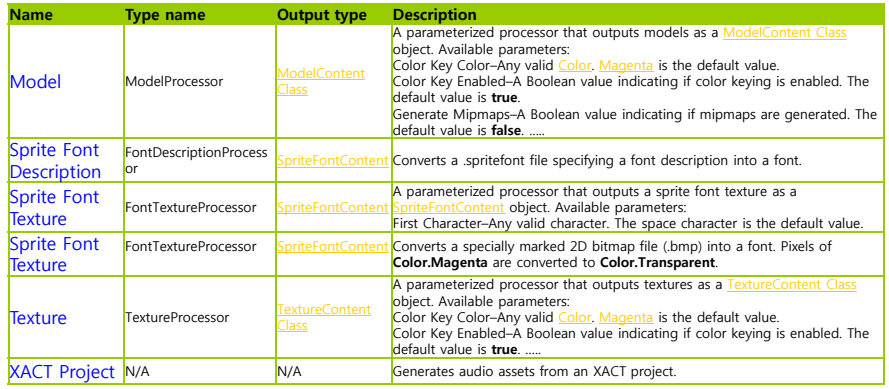

### **XNA Content Pipeline Components**

 A game asset is made available to an XNA Game Studio game after it is added to the Content project. Once the asset is part of the game solution, it is included in the Content Pipeline.

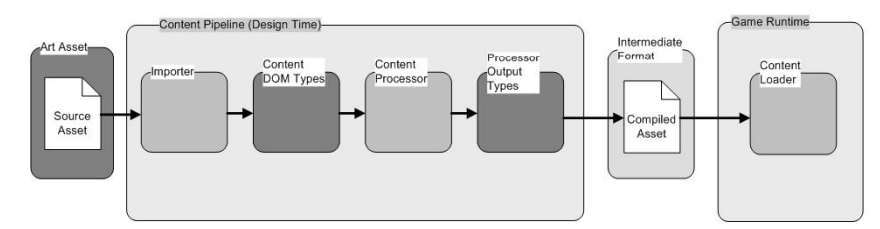

### **Design-Time Components**

 Design-time components use the **Content Pipeline Class Library**, which can be used and extended to create custom Content Pipeline design-time components.

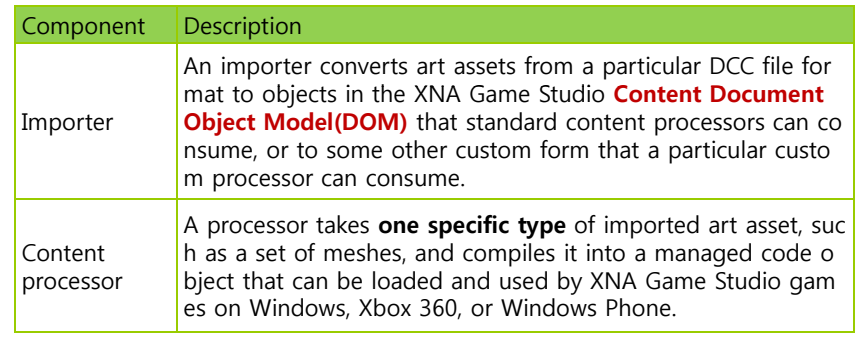

### **Runtime Components**

**D** Runtime components of the Content Pipeline support loading and using the transformed game asset by your XNA Game Studio game. These components use the **XNA** library, which can be extended to create custom components.

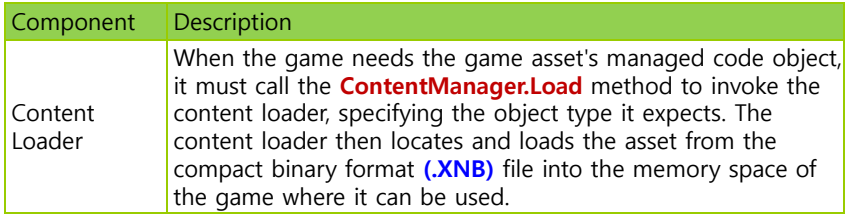

### **Using Localization Sample**

- **D** Download Localization Sample from http://xbox.create.msdn.com/ko-KR/education/catalog/sample/localization
- Create **L li i Pi li dll LocalizationPipeline.dll**

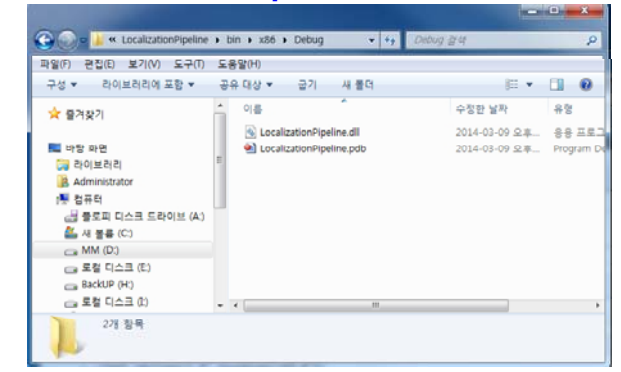

### **Using Localization Sample**

 Copy "LocalizationPipeline.dll" into your program content directory

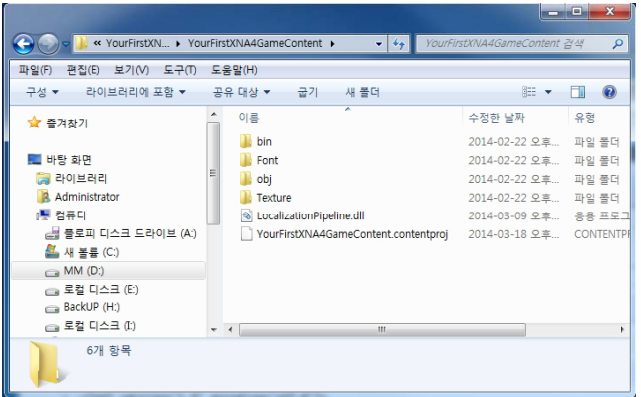

### **Using Localization Sample**

 Add "LocalizationPipeline.dll" Reference into your program content project

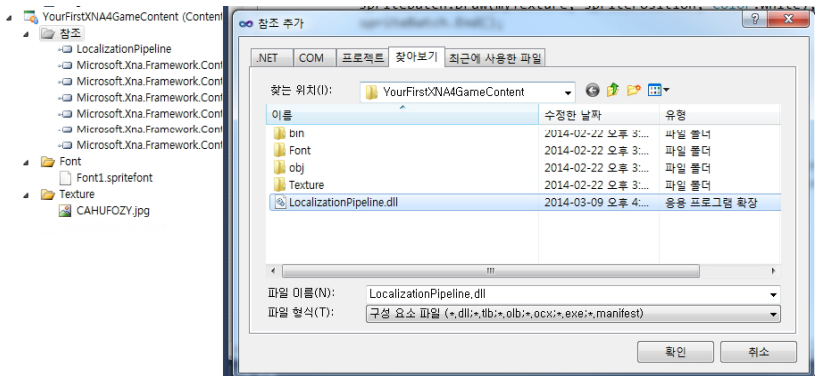

### **Using Localization Sample**

#### **D** Edit "LocalizationFont.spritefont" property

Content Processor => **LocalizedFontProcessor**

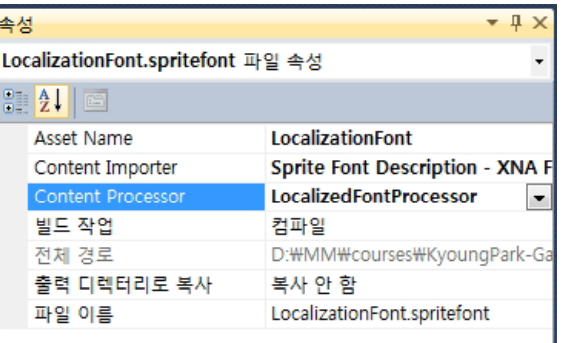

### **Using Localization Sample**

#### Edit "LocalizationFont.spritefont"

<?xml version="1.0" encoding="utf-8"?>

<!-- This file contains an xml description of a font, and will be read by the XNA Framework Content Pipeline. Follow the comments to customize the appearance of the font in your game, and to change the characters which are available to draw with. -->

<XnaContent

 $\overline{a}$  $\overline{a}$ 

- xmlns:Graphics="Microsoft.Xna.Framework.Content.Pipeline.Graphics"> **<Asset Type="LocalizationPipeline.LocalizedFontDescription">**
- <!--Modify this string to change the font that will be imported. --> **<FontName>**맑은 고딕**</FontName>**
- <!-- Size is a float value, measured in points. Modify this value to change the size of the font. -->**<Size>24</Size>**

#### **//** 중간생략

**<ResourceFiles> <Resx>..\YourFirstXNA4Game\LocalizationFontStrings.resx</Resx> </ResourceFiles>** </Asset> </XnaContent>

### **Using Localization Sample**

 Add "LocalizationFont.spritefont" into your program content (Add -> New Item -> Sprite Font)

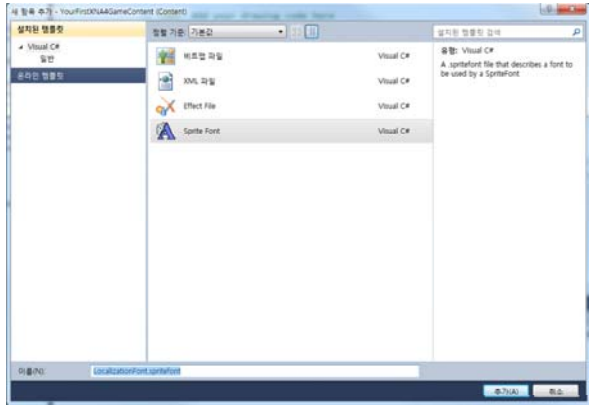

### **Using Localization Sample**

 Add "LocalizationFontStrings.resx" into your game program (Add -> New Item -> 리소스 파일)

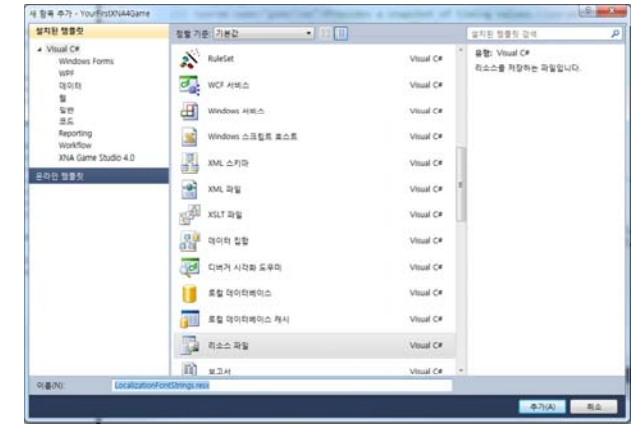

### **Using Localization Sample**

 Add "LocalizationFontStrings.resx" for your game program

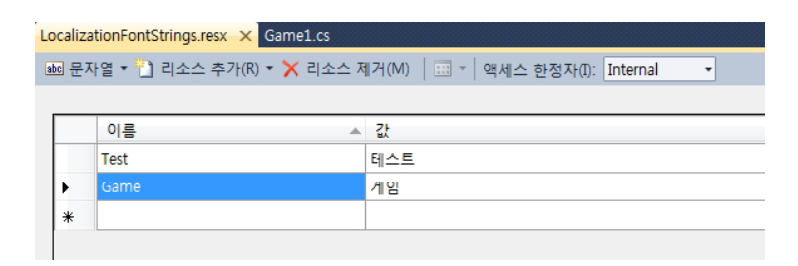

## **Using Localization Sample**

### Edit "Game1.cs"

SpriteFont font1 = Content.Load<SpriteFont>("LocalizationFont");

protected override void Draw(GameTime gameTime)

```
{
// 중간생략...
spriteBatch.Begin();
spriteBatch.DrawString(font2, LocalizationFontStrings.Test,
textPosition2, Color.White);
spriteBatch.DrawString(font2, LocalizationFontStrings.Game, 
textPosition3, Color.White);
spriteBatch.End();
}
```
### **Your First XNA Game w/ Korean Font Reference**

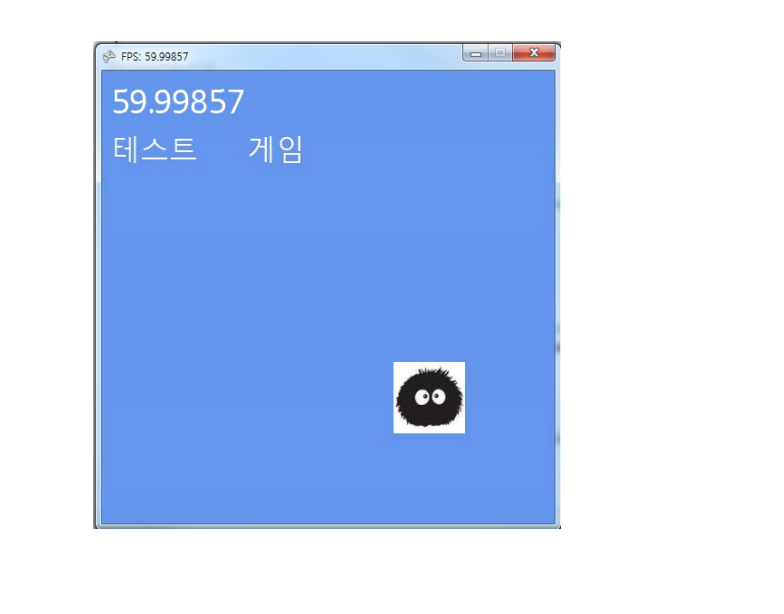

- http://msdn.microsoft.com/enus/library/bb417503(v=xnagamestudio.40).aspx
- http://msdn.microsoft.com/enus/library/bb203893(v=xnagamestudio.40).aspx
- http://msdn.microsoft.com/enus/library/bb203873(v=xnagamestudio.40).aspx
- http://msdn.microsoft.com/en-us/library/bb447756.aspx
- nttp://msdn.microsoft.com/en-us/library/bb447745.aspx=